## Come diventare membri di italianoascuola.ch?

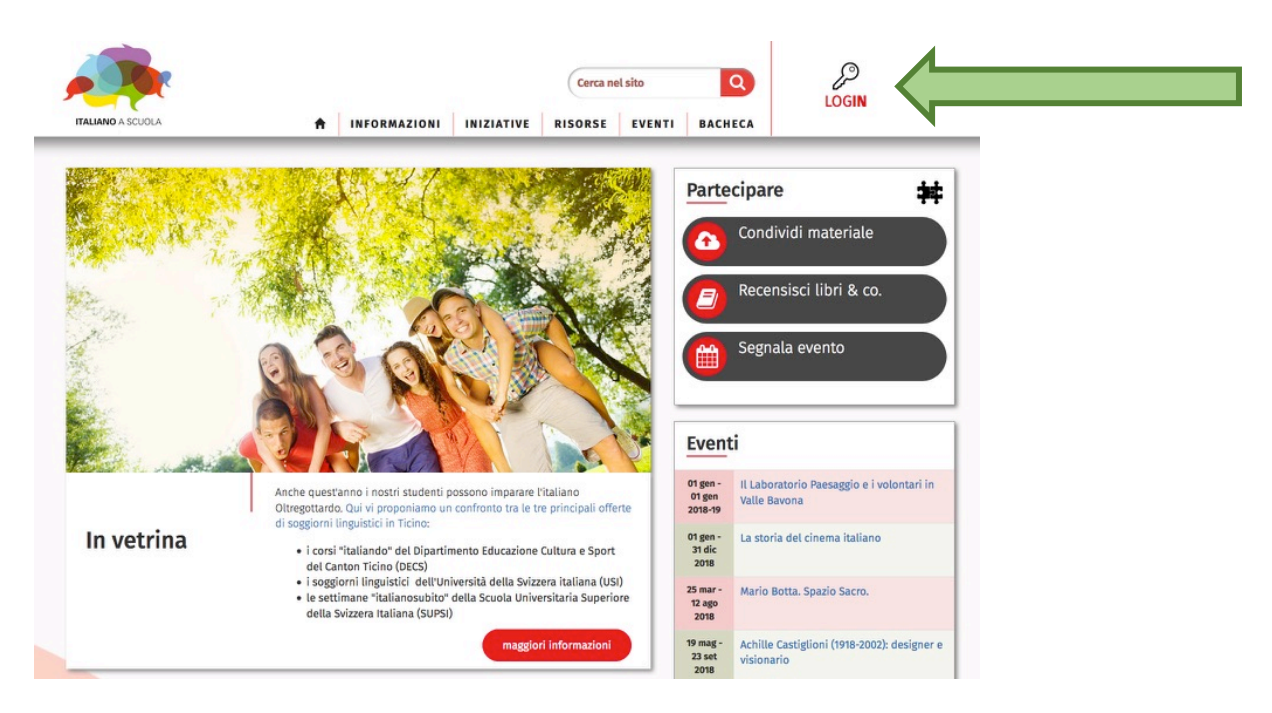

Andate su www.italianoascuola.ch e cliccate su "LOGIN" in alto a destra.

Appare la seguente finestra: cliccate su "Registrati" in basso a destra.

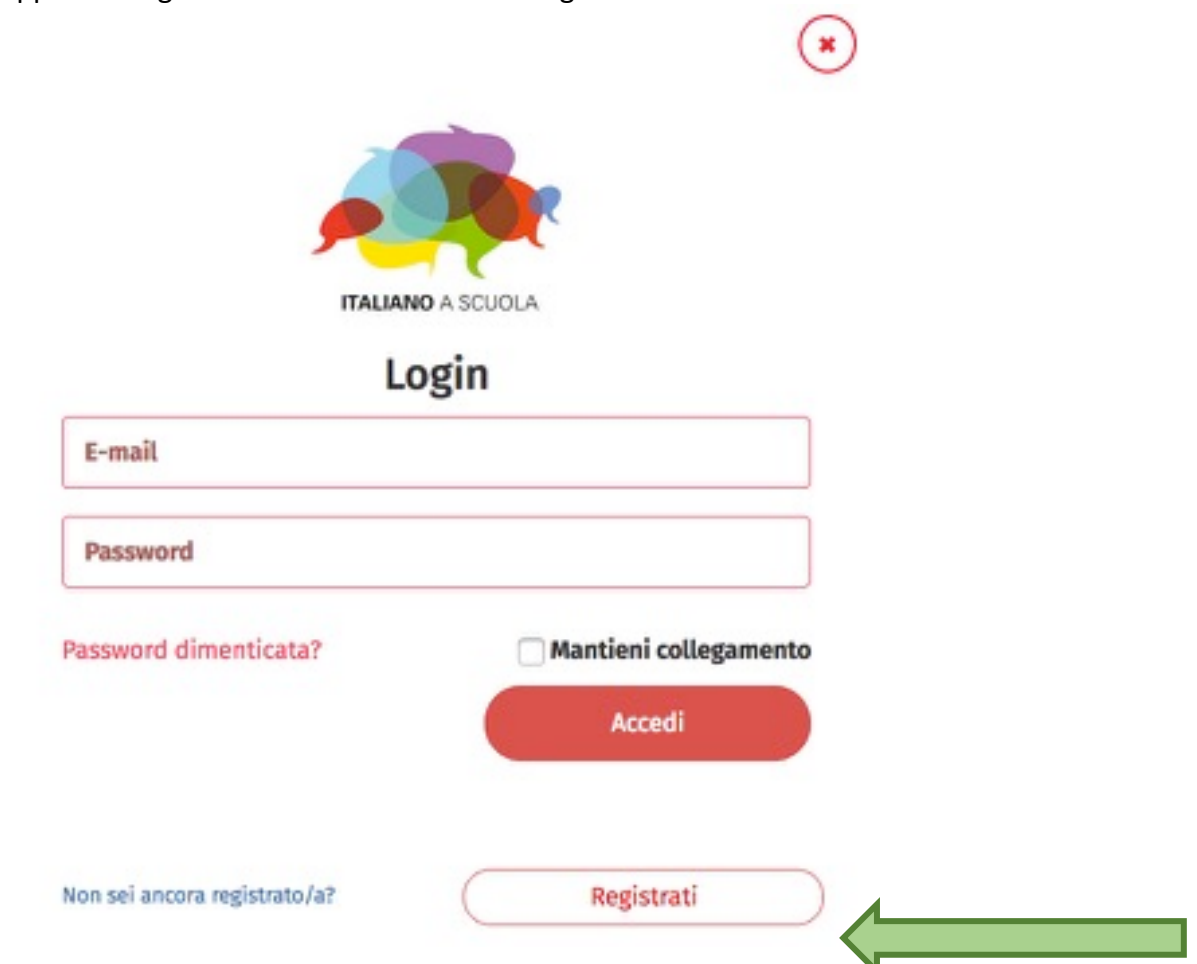

Ora si tratta di compilare il formulario. Tutti i campi obbligatori sono contrassegnati da un asterisco.

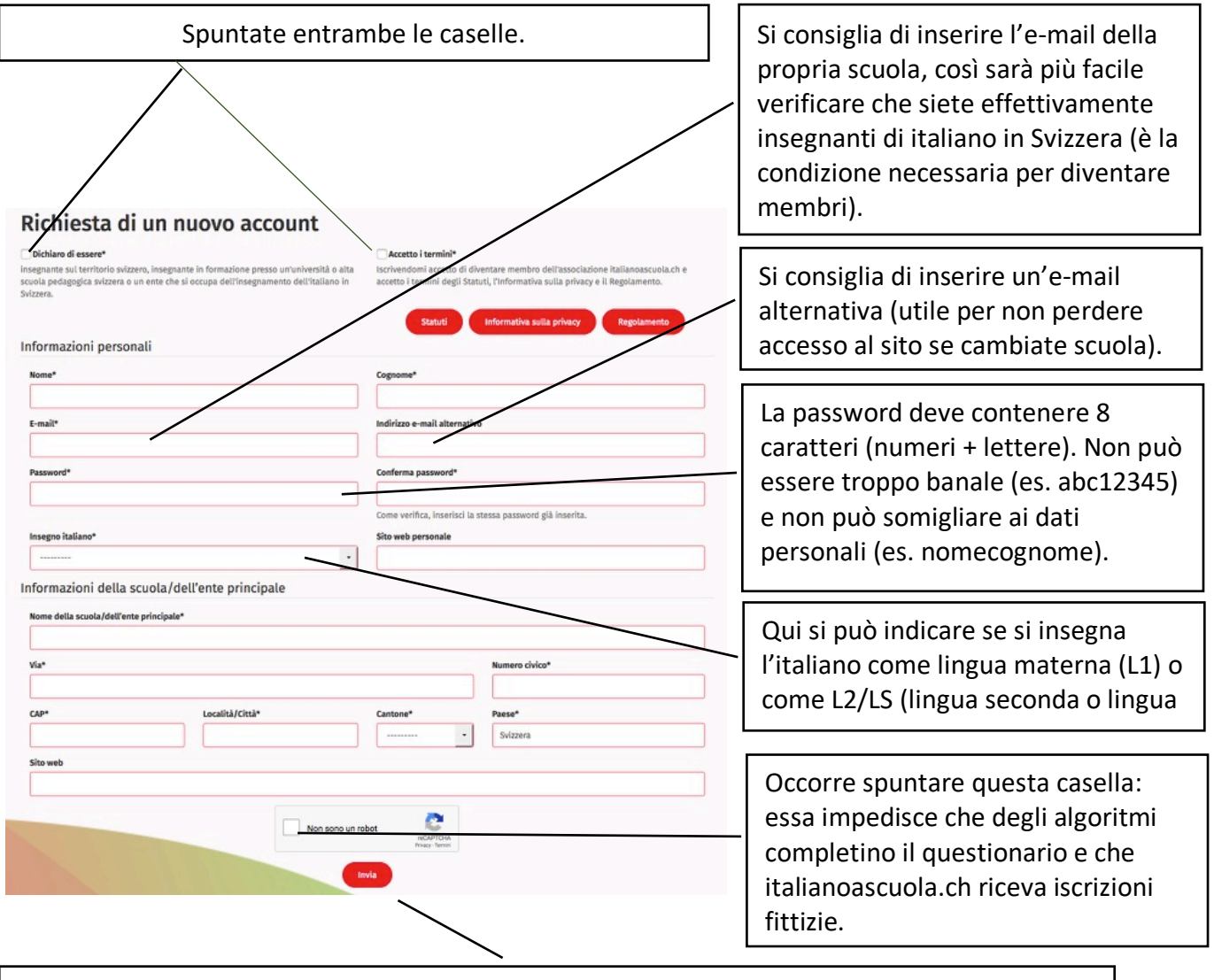

Alla fine, cliccate su "Invia". Se il formulario è stato compilato correttamente la redazione di italianoascuola.ch riceverà immediatamente la vostra richiesta di registrazione. Dopo che la redazione avrà verificato che siete insegnanti di italiano in Svizzera (questo può richiedere un po' di tempo), il vostro account verrà attivato. Se invece il formulario non è stato completato correttamente, sarete invitati a correggere le parti scritte in rosso.